# **BadMailManager.com**

# **BMM64\_DLL.dll**

# **DLL User's Guide**

# **Published by**

Nectare Ltd Contact: admin@nectare.co.uk

# **Author**

Peter JA Noblett

# **Last Revision**

20th February 2017

# **The Legal Bits**

GOOD NEWS – THE SAMPLE BADMAILMANAGER SOURCE CODE AVAILABLE ON THE [BADMAILMANAGER.COM](http://badmailmanager.com/) WEBSITE IS SUBJECT TO THE FOLLOWING STANDARD MIT SOFTWARE LICENSE

"Copyright © 2017 Nectare Ltd.

Permission is hereby granted, free of charge, to any person obtaining a copy of this software and associated documentation files (the "Software"), to deal in the Software without restriction, including without limitation the rights to use, copy, modify, merge, publish, distribute, sublicense, and/or sell copies of the Software, and to permit persons to whom the Software is furnished to do so, subject to the following conditions:

The above copyright notice and this permission notice shall be included in all copies or substantial portions of the Software.

THE SOFTWARE IS PROVIDED "AS IS", WITHOUT WARRANTY OF ANY KIND, EXPRESS OR IMPLIED, INCLUDING BUT NOT LIMITED TO THE WARRANTIES OF MERCHANTABILITY, FITNESS FOR A PARTICULAR PURPOSE AND NONINFRINGEMENT. IN NO EVENT SHALL THE AUTHORS OR COPYRIGHT HOLDERS BE LIABLE FOR ANY CLAIM, DAMAGES OR OTHER LIABILITY, WHETHER IN AN ACTION OF CONTRACT, TORT OR OTHERWISE, ARISING FROM, OUT OF OR IN CONNECTION WITH THE SOFTWARE OR THE USE OR OTHER DEALINGS IN THE SOFTWARE."

NB. The "associated documentation files" refers to the notes relating to the sample code which are also available on the [BadMailManager.com](http://badmailmanager.com/) website.

This document is Copyright © 2017 Nectare Ltd. All rights reserved. And therefore subject to standard copyright terms.

# **Product Registration & Licensing**

Do I need buy a license?

No - If you use the BMM64.exe in conjunction with the BMM64\_DLL.dll in the form that can be downloaded from our website then **you do not need purchase a license**. However you must agree to the terms of the license agreement that is displayed when the product is installed.

Yes - To use the BMM64\_DLL.dll within your own project you will need to purchase a license.

Why? - We are a commercial organisation and BMM64.exe has been provided to enable you to evaluate our BMM64\_DLL.dll. If you like what it does you may wish to incorporate the dll into your own support, data cleaning and reporting functions. This would be cheaper and quicker writing, testing and maintaining your own code.

Please contact [sales@nectare.co.uk](mailto:sales@nectare.co.uk) for details on licensing.

# **Introduction**

This guide lists and explain each of the functions built into the dll such that the dll can be incorporated into your own application. The source code of sample VB.NET and ASP.NET applications are available on the BadMailManager.com website.

The BadMailManager dll (BMM64.dll) is written in VB.NET but the primary functions have been written so that they can be easily called from any other .NET application, whether written in VB.NET, C#.NET or ASP.NET. See individual functions for details of output format.

Please read **the first 5 pages** of this guide **before** starting to use any of the sample code on our website [http://badmailmanager.com](http://badmailmanager.com/) – RTFM to avoid becoming a PICNIC!

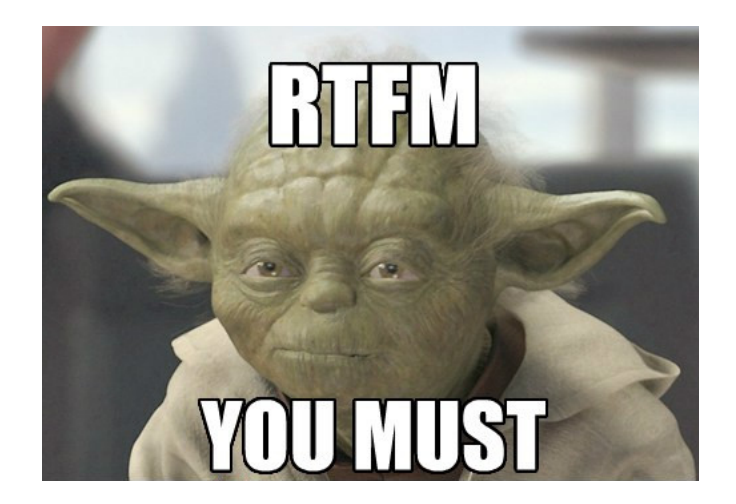

# **Parameters**

To generate output you will need to specify some common parameters plus some additional parameters specific to the type of report / output required.

Dlls are loaded into the same memory space as the exe that calls them. This enables you to load the common parameters as a collection prior to calling the required function. This simplifies software development as you have one, common block, for the parameters and a much shorter set of code to call a specific function. See [Appendix A](#page-26-0) for a list of the standard parameters and [Appendix B](#page-28-0) for the parameters for advanced searches.

# <span id="page-2-0"></span>**File Cleaning / Delete Matching**

As well as generating a .BAD file IIS may create associated files relating to the failed message, these can include:

- BDP files Microsoft Exchange Diagnostic Message This is a short non text file that will include a pointer to the original eml file (e.g. C:\inetpub\mailroot\Queue\NTFS\_8a25d7bc01d1e8730000aa94.EML)
- BDR files text files containing the body of the Non Delivery Report (NDR)

When archiving and / or deleting files there is an option to delete matching files (i.e. BDP and BDR files). If the delete matching option is selected any file with the same basename Page 3 ne096\_BadMailManager\_dll\_R23V1.doc Copyright © Nectare Ltd 2017. All rights reserved.

### BadMailManager.com – DLL User's Guide

(i.e. file name less the extension) will be deleted as long as it's extension is not in the list of extensions being searched for.

E.g.

If archiving files with a .bad or .bdr extensions then

### the parameter **BMM\_fileext** would be **\*.bad|\*.bdr**

If delete matching=true, only files with the same base name but whose extension is not in **BMM** fileext will be deleted. I.e. the .BDP files would be deleted.

# <span id="page-3-1"></span>**HTML Output**

Where a function returns an HTML data stream and there are matching files, the data will be embedded in a table. If there is an exception the HTML will be returned as a caption. (See [Appendix H](#page-35-0) for HTML Exception Messages).

In all cases there are no <html> </html> tags included to make it easy to insert the HTML in your pages.

# <span id="page-3-0"></span>**Logging**

Some functions have a logging option, if enabled the names of files:

- Archived If delete matching enabled also names of any matching files that were deleted
- Copied
- Deleted If delete matching enabled also names of any matching files that were deleted

Details are written to the log file **BMM64\_log.csv** in the folder specified in the parameter **BMM\_log**.

The log file is a text file in CSV format, hence the .csv extension.

### **Logging of CSV files**

If a report is created as a CSV file (see [BMM64\\_ParamsFileGetAndRun](#page-17-0) and BMM64 ReportAsCSVFile) the name of the CSV file created and the number of records in the report can be written to the log file.

### **To Enable Logging**

Set the **Log** parameter in the function call to **-1** (true).

### **To Disable Logging**

To disable logging set Log  $= 0$ .

NB. If you enable logging then ensure users has sufficient rights to create and write to the log file.

# **BMM\_FileId – Encrypted File Names**

For security the plain file names are not used when archiving, copying, deleting or viewing files. It might be considered dangerous to have an "open" dll sitting on a server which could be used for deleting / moving files. For security these routines are expecting the path + file name to be passed in a specific encrypted format, which is referred to to as the BMM\_FileID. These routines will not work if passed the file name in plain text.

# **Run OK and Error Handling**

Errors can happen, so we provide a simple and quick way to check whether a routine has worked OK or if there has been a problem.

When a function returns a string value the first two characters will be normally be "OK" (see individual function descriptions for any exceptions).

Where the function returns a collection of collections the last collection stores the status data.

The first element of the last collection will be "OK" if one or more matching files were found and all those found were successfully processed. "NOMATCH" if no matching files.

If there are no files with the specified extension(s) then "NOFILES" will be returned.

For those functions that require the common parameters and they are incorrect or incomplete the status returned will be "NOTVALID". The second element will be a collection of collections (one collection for each parameter). You will need to interrogate that collection to find the invalid item. (See [Appendix D\)](#page-31-0).

Your validation code would look something like:

```
If YourResult(YourResult.count)(1) <> "OK" Then
      If YourResult(YourResult.count)(1) <> "NOMATCH" then
            If YourResult(YourResult.count)(1) <> "NOFILES" then
                   If YourResult(YourResult.count)(1) = "NOTVALID" then 
                         THE PARAMETERS YOU HAVE SET ARE INCORRECT
                   Else
                         'OOPS! Something has gone wrong
                   YOUR ERROR HANDLER
                   End If
            End If
      End If
End If
```
If there is an error the first element (1) of the status collection will be:

"ERR" - This is a managed error, i.e. unexpected, binary data, in a file "ERROR" - An unexpected error, frequently due to a problem with a user's rights to a particular file of folder.

# **Pre-Requisites**

Where files are archived, copied, created or deleted you need to ensure the user has sufficient rights otherwise you will get an error 75 type of message. Page 5 ne096\_BadMailManager\_dll\_R23V1.doc Copyright © Nectare Ltd 2017. All rights reserved.

# <span id="page-5-0"></span>**List of Main Functions (in Alphabetical Order)**

[BMM\\_ArcByFileId](#page-7-0) \* \$ Archives a file by moving it an archive folder

[BMM\\_ArcCopyDelMatching](#page-8-0) [#](#page-24-0) Archive, Copy, Delete matching files

[BMM\\_CopyByFileId](#page-10-0) \* \$ Copies a file from the source folder to another folder

[BMM\\_DeleteByFileId](#page-11-0) \* \$ Deletes a file and if required, all associated files

**[BMM\\_EmptyCollA](#page-12-0)** Used to generate empty collection to hold basic and advanced parameters

[BMM\\_Engine](#page-13-0) [#](#page-24-0) Generates details of matching files as collection of collections

[BMM\\_LogReport](#page-15-0)<sup>\$</sup> Reads log file and generates a report as collection

[BMM64\\_ParamsFileGet](#page-16-0) Reads and returns a BMM parameters file as collection

[BMM64\\_ParamsFileGetandRun](#page-17-0) \$ Reads a BMM parameters file and runs the BMM\_Engine

BMM64\_ParamsFileGetAsDictionary \$ Returns a BMM parameters file as Collections.Generic.Dictionary

[BMM64\\_ParamsFileWrite](#page-19-0) Generates a BMM parameters file

BMM\_ReportAsCSVFile \* Calls BMM\_Engine and creates a CSV file

[BMM\\_ReportAsHTML](#page-21-0) \* Calls BMM\_Engine and creates a report in HTML format

[BMM\\_StatisticsAsHTML](#page-23-0) [#](#page-24-0) Generates HTML list of "from" addresses with the no of files per address

[BMM\\_Validate](#page-24-0) # Validates the primary parameters

<span id="page-5-1"></span>[BMM\\_ViewAFile](#page-5-1) \*

Notes:

\* These use the BMM\_FileID

# These require the report parameters to be built and passed to the dll prior to being called

\$ All compatible with VB.NET, these should be compatible with C# as return string or a .net collection

Page 6 ne096\_BadMailManager\_dll\_R23V1.doc Copyright © Nectare Ltd 2017. All rights reserved.

# **List of Utility Functions (in Alphabetical Order)**

#### BMM64\_EnsureBackSlash

Used to ensure a folder names end in a backslash

BMM64\_LogFileDelete Deletes a log file

#### BMM64\_ParamsNumber

Returns the number of standard parameters this version of the DLL is expecting (currently 18) this is used by BMM64.exe when building a BMM parameters file

#### BMM64\_SECOP\_SimpleEncrypt

A quick encryption routine used to generate and de-encrypt BMM\_FileIDs

#### BMM64\_Version

Returns the version number of the dll.

# **Appendices**

- A – [Basic Parameters](#page-26-0)
- B – [Advanced Search Parameters](#page-28-0)
- C – [Fields that are available in the reports](#page-29-0)
- D [Parameter Validation](#page-31-0)
- E – [List of Common Errors](#page-32-0)
- F – [Sample BMM Parameters File](#page-33-0)

# <span id="page-7-0"></span>**BMM\_ArcByFileId**

Moves a specific file from the source folder (**BMM\_source**) to an archive folder.

# **Function**

```
Function BMM64_ArcByFileId(psBMM_FileID As String, psArchiveFolder As String, 
piLog As Integer, psBMM_Log As String, pbDelMatching As Boolean, psBMM_fileext
As String) As String
```
### **Options**

- 1) File Cleaning using Delete Matching
- 2) Logging

### **Pre-Requisites**

None

# **Call**

```
BMM64_ArchiveAFile (BMM_FileID, ArchiveFolder, Log, BMM_Log, DelMatching, 
BMM_Fileext)
```
#### **BMM\_FileID**

Full path and name of file to be archived in BMM64 encrypted format

#### **ArchiveFolder**

Folder where file is to be moved to (normally **BMM\_archive**)

**Log**

See [Logging](#page-3-0)

#### **BMM\_log**

Folder where log file **BMM\_Action.log** is written (normally that held in the **BMM** log parameter). If Log = 0 this field is not referenced and should be left as blank ("").

#### **DelMatching**

See [Delete Matching](#page-2-0)

#### **BMM\_FileExt**

Value as **BMM\_fileext**, required when DelMatching = True to ensure files with extensions to be included in this report are not deleted.

**Output** (as string with pipe" |" as the delimiter)

If successful: "OK|FileName"

If failed due to bad BMM\_FileID: "BADID|" + BMM\_FileID passed to the function

If something has gone wrong:  $"ERROR|" + description of the error$ 

Page 8 ne096\_BadMailManager\_dll\_R23V1.doc Copyright © Nectare Ltd 2017. All rights reserved.

# <span id="page-8-0"></span>**BMM\_ArcCopyDelMatching**

Can be used for:

- Archiving
- Copying
- Deleting

matching files.

# **Function**

Function BMM64\_ArcCopyDelMatching(piAction As Integer, piLog As Integer) As Collection

# **Options**

1) Action

2) Logging

### **Pre-Requisites**

Requires basic BMMColA parameters and, when required, the advanced search parameters, BMMColB, to be created prior to being called NB. Basic parameters at [Appendix A,](#page-26-0) advanced parameters at [Appendix B](#page-28-0).

### **Call**

BMM64\_ArchiveMatching(Action, Log)

#### **Action**

- 31 Archive\* Moves each file to the designated archive folder
- 32 Copy
- 38 Delete\*

\* If the delete matching flag **BMM\_delmatch** is set on in the parameters any associated files will also be deleted

### **Log**

See [Logging](#page-3-0)

# **Output** (as collection of collections

Type: Microsoft.Visual.Basic.Collection)

One collection for each successfully processed file. Each collection contains an element for each column selected to be included in the report [\(Appendix C\)](#page-29-0).

The last collection contains the status.

If one or more matching files were found:

- 1. "OK"
- 1. "BMM64\_ArcCopyDelMatching"
- 2. Time taken to process the records, in seconds
- 3. Number of files read
- 4. Number of matching files
- 5. Number of files processed
- 6. "Archive / Copy / Delete files"
- 7. "999 files archived /copied /deleted"

### BadMailManager.com – DLL User's Guide

If no matching files were found:

- 1. "NOMATCH"
- 2. "BMM64\_ArcCopyDelMatching"
- 3. Time taken to process the records, in seconds
- 4. Number of files read
- 5. 0
- 6. 0
- 7. "Archive / Copy / Delete files"
- 8. "No Matching Files"

If no files with the specified extension were found:

- 1. "NOFILES"
- 2. "BMM64 ArcCopyDelMatching"
- 3. Time taken to process the records, in seconds
- 4. 0
- 5. 0
- 6. 0
- 7. "Archive / Copy / Delete files"
- 8. "No files matching [BMM\_fileext]"

If the parameters are invalid:

- 1. "NOTVALID"
- 2. "BMM64\_ArcCopyDelMatching"
- 3. The collection, generated by **BMM\_Validate**, that contains details of the parameters with any error messages (see **BMM\_Validate**). If you need to interrogate this collection of collections, it is the same as element 2 from **BMM\_validate**.

If a problem processing a specific file the routine will exit with the following:

- 1. "ERR"
- 2. "BMM64\_ArcCopyDelMatching"
- 3. BMM64 error number (e.g. "M1011")
- 4. Number of files read
- 5. Number of matching files
- 6. Number of files processed
- 7. "Unable to Archive / Copy / Delete file x"
- 8. System generated error number & description
- 9. If error number = 75 message "You may not have sufficient rights..." else

Some diagnostics information to assist our support team

If something has gone wrong:

- 1. "ERROR"
- 2. "BMM64\_ArcCopyDelMatching" or "BMM64\_Engine"
- 3. BMM64 error number (e.g. M1021, M1022)
- 4. System generated error number|error description
- 5. Diagnostics information to assist our support team

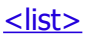

# <span id="page-10-0"></span>**BMM\_CopyByFileId**

Copies a file from the source folder (**BMM\_source**) to an archive folder.

# **Function**

Function BMM64 CopyByFileId(psBMM FileID As String, psArchiveFolder As String, piLog As Integer, psBMM\_Log As String) As String

# **Options**

Logging

# **Pre-Requisites**

None

### **Call**

```
BMM64_CopyByFileId (BMM_FileID, ArchiveFolder, Log, BMM_Log)
```
#### **BMM\_FileID**

Path and name of file to be copied in BMM64 encrypted format.

#### **ArchiveFolder**

Folder where file is to be copied to (normally **BMM\_archive**)

#### **Log**

See [Logging](#page-3-0)

### **BMM\_log**

Folder where log file **BMM\_Action.log** is written (normally that held in the **BMM\_log** parameter) . If **Log** = 0 this field is not referenced and should be left as blank ("").

# **Output** (as string with pipe" |" as the delimiter)

If successful: "OK|FileName"

If failed due to bad BMM\_FileID: "BADID|" + BMM\_FileID passed to the function

If something has gone wrong: "ERROR|" + description of the error

# <span id="page-11-0"></span>**BMM\_DeleteAFilebyId**

Deletes a file from the source folder (**BMM\_source**).

# **Function**

```
Function BMM64_DeleteByFileId(psBMM_FileID As String, piLog As Integer, 
psBMM_Log As String, pbDelMatching As Boolean, psBMM_fileext As String) As
String
```
# **Options**

- 1) File Cleaning using Delete Matching
- 2) Logging

# **Pre-Requisites**

None

### **Call:**

BMM64 DeleteAFile (BMM FileID, Log, BMM Log, DelMatching, BMM fileext)

### **BMM\_FileID**

Path and name of file to be deleted, passed in encrypted format.

**Log**

See [Logging](#page-3-0)

#### **BMM\_log**

Folder where log file **BMM\_Action.log** is written (normally that held in the **BMM** log parameter) . If Log = 0 this field is not referenced and should be left as blank ("").

#### **DelMatching**

See [Delete Matching](#page-2-0)

#### **BMM\_FileExt**

Value as **BMM\_fileext**, required when DelMatching = True to ensure files with extensions to be included in this report are not deleted.

### **Output** (as string with pipe" |" as the delimiter)

- If successful: "OK|FileName"
- If failed due to bad BMM\_FileID: "BADID|" + BMM\_FileID passed to the function

If something has gone wrong: "ERROR|" + description of the error

# <span id="page-12-0"></span>**BMM\_EmptyCollA**

# **Function**

Creates an empty collection to be filled with the parameters required to use various functions.

### **Pre-Requisites**

None.

# **Input**

See  $\Delta$ ppendices  $\Delta$  and  $\Delta$  for list of fields.

**Output (**an empty Microsoft. Visual. Basic. Collection)

Use BMM\_Validate to test the parameters in EmptyCollA are valid.

# <span id="page-13-0"></span>**BMM\_Engine**

This contains the core code that interrogates the files. This routine returns a collection of collections, one collection for each matching file.

The parameters passed in via the collection BMMColA are always validated within this routine before the "engine" processing starts. There can be a range of conditions returned in the status (last) collection which needs to be checked whenever this function is called.

# **Function**

Function BMM64\_Engine() As Collection

# **Pre-Requisites**

[BMMColA](#page-12-0) needs to be created prior to being called. NB. BMMColA holds the parameters required to run the BMM Engine

# **Call**

BMM64\_Engine()

### **Output** (as collection of collections Type: Microsoft.Visual.Basic.Collection)

#### One collection for each matching file. Each collection contains an element for each column selected to be included in the report [\(Appendix C\)](#page-29-0).

If one or more matching files were found:

- 1. "OK"
- 2. "BMM64\_Engine"
- 3. Number of files read
- 4. Number of matching files
- 5. Time taken to run process, in seconds
- 6. If the link column (2) has been selected to be included in the report then this is the physical column that the link is in  $-$  needed to quickly add the links into reports, saves having to re-process the basic parameters.
- 7. If the file size column (71) has been selected to be included in report this physical column the file size is in – needed, as per 6 above.

If there no matching files found:

- 1. "NOMATCH"
- 2 7 as above

If no files with the specified extension were found:

- 1. "NOFILES"
- 2. "BMM64 Mod1 Engine"

If the parameters are invalid:

- 1. "NOTVALID"
- 2. "BMM64 Mod1 Engine"
- 3. The collection generated by **BMM\_Validate**, this contains details of all the parameters that were validated together with any error messages (see **BMM\_Validate**).

If something has gone wrong:

- 1. "ERROR"
- 2. BMM error number I.e.
	- 1. M1021 error in validation routine
	- 2. M1022 error in engine
- 3. System generated error number & error description
- 4. Diagnostics information to assist our support team

# <span id="page-15-0"></span>**BMM\_LogReport**

Generates a list of log entries made as a System.Collections.Generic.List(Of String)

# **Function**

Function BMM64\_LogReport(psLogFile As String, peFrom As Date, peTo As Date, psOptions As String) As Collection

### **Options**

Logging

### **Pre-Requisites**

None

### **Call**

BMM64\_LogReport(LogFile, DateFrom, DateTo, Options)

#### **LogFile**

Path + File Name of log file If you pass **BMM\_log**, the name of the folder where the log files are kept then the default log file name of "BMM64\_log.csv" will be used;

#### **DateFrom**

The report to include all entries written on or after this date / time. Format dd/mm/yyyy or dd/mm/yyyy HH:MM

#### **DateTo**

The report to include all entries up to and including this date / time. Format as DateFrom

#### **Options**

Not used

### **Output** (as a collection

Type: System.Collections.Generic.List(Of String))

A collection for every valid log as a string. The last collection holding the status,

If successful:

1. "OK"

If something has gone wrong:

1. "ERROR|Error description"

# <span id="page-16-0"></span>**BMM\_ParamsFileGet**

You can save the parameters to a special text file called a BMM parameters file. This routine reads BMM parameters file and returns the contents as a collection. You can then use / modify this data to run another report. See [Appendix F.](#page-33-0)

# **Function**

Function BMM64\_ParamsFileGet(psFileName As String) As Collection

# **Options**

None

# **Pre-Requisites**

None

# **Call**

BMM64\_ParamsFileGet(FileName)

#### **FileName**

Path + file name of the BMM Parameters file.

### **Output** (as Microsoft. Visual. Basic. Collection) Example at [Appendix F](#page-33-0)

# <span id="page-17-0"></span>**BMM\_ParamsFileGetAndRun**

This loads a BMM parameters file and runs it. **NB. This routine ONLY works with the following actions:**

- $0 =$  Just validates the parameters
- 5 = Returns the statistics (list of from addresses) inside an HTML table
- 15 = Returns a report inside an HTML table
- 21 = Generates report as a CSV file
- 41 = Generates a list of BMMFileIds each separated by vbCrlf. The first line reads "999 BMMFileIds for matching files"

Any other value for BMM\_action parameter will return the message "Invalid action – must be 5, 15, 21 or 41 – See DLL User's Guide."

NB. This routine is used as the basis of BMM64Console.exe

# **Function**

Function BMM64 ParamsFileGetAndRun(psFileName As String, pbActionOverRide As Boolean, piNewAction As Integer, piLog As Integer) As String

# **Options**

ActionOverRide – The current action setting can be overridden by setting this value to true and setting piNewAction to the new value.

Logging

### **Pre-Requisites**

None

### **Call**

BMM64\_ParamsFileGetAndRun(FileName, ActionOverRide, NewAction, Log)

#### **FileName**

Path + file name of the BMM Parameters file.

#### **ActionOverRide**

True or false, if true need to pass a valid value in NewAction

#### **NewAction**

A valid action value of 0, 5, 15, 21, or 41 [\(Appendix A\)](#page-26-0)

#### **Log**

See [Logging](#page-3-0)

### **Output**

#### **Action**

0 "OK" or description of error in parameters

### BadMailManager.com – DLL User's Guide

- 5 Returns the statistics (list of from addresses) inside an HTML table. (See [HTML Output\)](#page-3-1)
- 15 Returns a report inside an HTML table. (See [HTML Output\)](#page-3-1)

### 21 Generates report as a CSV file The fields in each line will depend on which columns have been selected. Plus additional last Line:

"OK" – If matching files

Else

"NOMATCH" – no matching files "NOFILES" – no files with specified extension(s) "NOTVALID" – invalid parameters If something has gone wrong "ERROR|" + error message

41 List of the BMMFileIds of matching files, each separated by vbCrlf. Plus additional last Line:

"OK" – If matching files

Else

as 21 above

# <span id="page-19-0"></span>**BMM\_ParamsFileWrite**

Writes a BMM parameters file using the data held in the parameters collection BMM\_EmptyCollA. Sample file layout at [Appendix F](#page-33-0)

# **Function**

Function BMM64\_ParamsFileWrite(psFileName As String, psNote As String) As String

### **Options**

None

# **Pre-Requisites**

None

# **Call**

BMM64 ParamsFileWrite(FileName, Notes)

#### **FileName**

Path + file name of the BMM Parameters file.

#### **Notes**

You can store notes with the parameters.

### **Output** (as string)

If successful: "OK"

If a problem "ERROR|error description"

# <span id="page-20-0"></span>**BMM\_ReportAsCSVFile**

Creates a report as a CSV file. The file is created with a hashed file name. See HTML in BMM Reports.asp to see how to download it with a meaningful name.

# **Function**

Function BMM64 ReportAsCSVFile(piLog As Integer) As String

# **Options**

Logging

# **Pre-Requisites**

BMMColA needs to be created prior to being called NB. BMMColA holds the parameters required to run the BMM Engine

If the report is to be downloaded via the Internet the folder specified in BMM\_CSV must be accessible from your web site.

# **Call**

BMM\_ReportAsCSVFile(Log)

**Log**

>0=Records in **BMM\_Action.log**: a) Path + name of CSV file b) Number of records in the CSV file

# **Output**

- 1. CSV file with headers and last line of "End Of Report 999 matching files". The columns will be as set in the parameter **BMM\_columns**. If using this CSV file as part of a back office cleaning process simply test for "End Of Report" in the last line to ensure CSV file created OK.
- 2. A collection:

If successful:

- 1. "OK"
	- 2. "X matching files"
	- 3. Name of CSV file

If the parameters are invalid:

- 1. "NOTVALID"
- 1. "Invalid Parameters"

If something has gone wrong:

- 1. "ERROR"
- 2. "Unable to generate CSV file"
- 3. Diagnostics Procedure
- 4. Error number & description
- 5. Diagnostics information to assist our support team

# <span id="page-21-0"></span>**BMM\_ReportAsHTML**

Returns a HTML report as a table in plain text. This can then be embedded in a web page.

# **Function**

Function BMM64 ReportAsHTML() As String

# **Pre-Requisites:**

BMMColA needs to be created prior to being called. NB. BMMColA holds the parameters required to run the BMM Engine

If the **Link To View File** column [\(Appendix C\)](#page-29-0) is selected you will need to to enter the href that will be used when the link is activated.

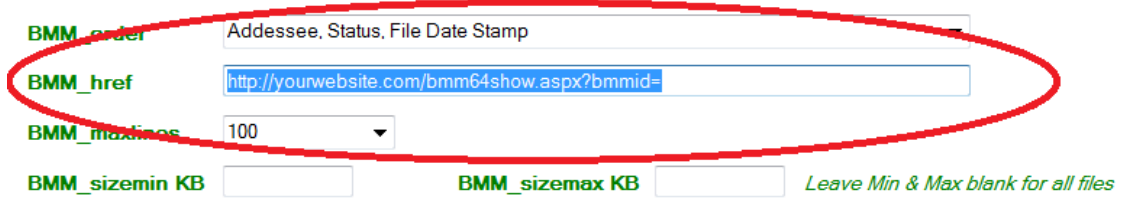

The href declares the web page to be called.

e.g. http://yourwebsite/bmm64show.aspx?bmmid=

The first part "bmm64show.aspx" is the webpage to be called. The second, "?bmmid=" is the query string component used to pre-fix the BMM\_FileID of the file to be viewed. If writing your own viewer it is recommended to stick with "?bmmid=".

The simplest way to ensure the BMM64 dll can be found is to put a copy of BMM64\_DLL.dll in the /bin folder of your asp.net website.

# **Input:**

BMM\_ReportAsHTML()

### **Output** (text):

If successful: An HTML Table.

If the parameters are invalid: "<caption style='font-size:150%'>Incorrect Parameter Settings</caption>"

If something has gone wrong: "<caption style='font-size:150%'>Unable to run report [Problem: Error details of error]</caption>"

# BadMailManager.com – DLL User's Guide entity of the state of the state of the state of the state of the state

NB. There are no <html></html> tags included to make it easier to insert the HTML data in your page.

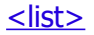

# <span id="page-23-0"></span>**BMM\_StatisticsAsHTML**

Reads matching files in the BMM\_source folder and identifies each "from" address and counts the number of files for each "from" address + file extension pair. The results are returned as an HTML table.

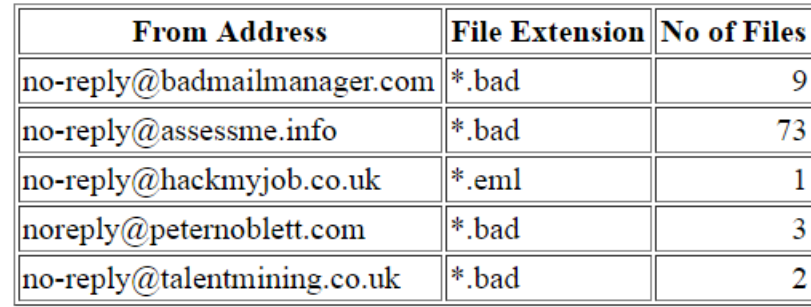

# **Sample Statistics Report Function**

Function BMM64\_StatisiListFromAsHTML(psHeadings As String) As String

# **Option**

Column headings are optional and delimited by | (pipe). The standard text is "From Address| File Extension|No of Files".

# **Pre-Requisites**

BMMColA needs to be created prior to being called, ensure parameter BMM action  $= 5$ NB. BMMColA holds the parameters required to run the BMM Engine

# **Call**

BMM64\_ListFromAsHTML(ColHeadings)

### **ColHeadings**

The three column headings delimited by | (pipe), see **Option** above.

# **Output** (as text)

If successful: An HTML Table

If the BMM action  $\lt$  5

"<caption style='font-size:150%'>Incorrect Parameter Setting Action must be 5</caption>"

If the parameters are invalid "<caption style='font-size:150%'>Incorrect Parameter Settings</caption>"

If something has gone wrong

 "<caption style='font-size:150%'>ERROR M1041/2 - Unable to run report [Details: system generated error number | error description]</caption>"

### BadMailManager.com – DLL User's Guide

# <span id="page-24-0"></span>**BMM\_Validate**

Validates the parameters written to the collection BMM\_EmptyCollA.

# **Function**

Function BMM64\_Validate() As Collection

# **Pre-Requisites**

**BMM\_EmptyCollA** has to be called to create a new collection within the dll memory space and then that collection need to be filled.

# **Call**

BMM\_Validate()

# **Output** (collection of collections Type: Microsoft.Visual.Basic.Collection)

One collection for each parameter + final collection holds the status fields.

The collection for each parameter contains the following items:

- 1. Parameter i.e. "BMM\_source"
- 2. The value you set
- 3. 0 (zero) if valid, else an error number
- 1. Error message describing why your parameter is invalid

NB. If NOTVALID elements 3 and or 4 of each sub collection need to be interrogated to identify the error.

The last collection:

If successful:

- 1. "OK" or "NOFILES"
- 2. No of files found that matching the specified extensions

If an invalid parameter found

- 1. "NOTVALID"
- 2. 0 (Zero)

# **BMM\_ViewAFile**

This returns the contents of a file as a block of data within a collection so that it can be displayed on a web page etc.

# **Function**

Function BMM64 ViewAFile(psBMM FileID As String) As Collection

# **Pre-Requisites**

None

### **Call**

BMM\_ViewAFile (psBMM\_FileID)

**psBMM** FileID The full path of file to be viewed, in encrypted format.

### **Output** (a collection)

If successful:

- 1. "OK"
- 2. Contents of file as text\*
- 3. Actual file name

If failed due to invalid BBM\_FileID:

- 1. "BADID"
- 2. "Invalid BBM\_FileID"
- 3. Actual file name (this could be rubbish if psBMM\_FileID was substantially incorrect)

# **\*Additional Exception Handling**

If file contains unprintable characters the data returned will be preceded by "This may not be an ASCII file - unprintable characters have been replaced by spaces" and as the message advises unprintable characters will be replaced so at least some meaningful information might be visible.

### <span id="page-26-0"></span>**Appendix A – Basic Parameters**

All these parameters must be added to the collection created by function **[BMM\\_EmptyCollA](#page-12-0)** before reports can be generated (see Appendix B for advanced searching).

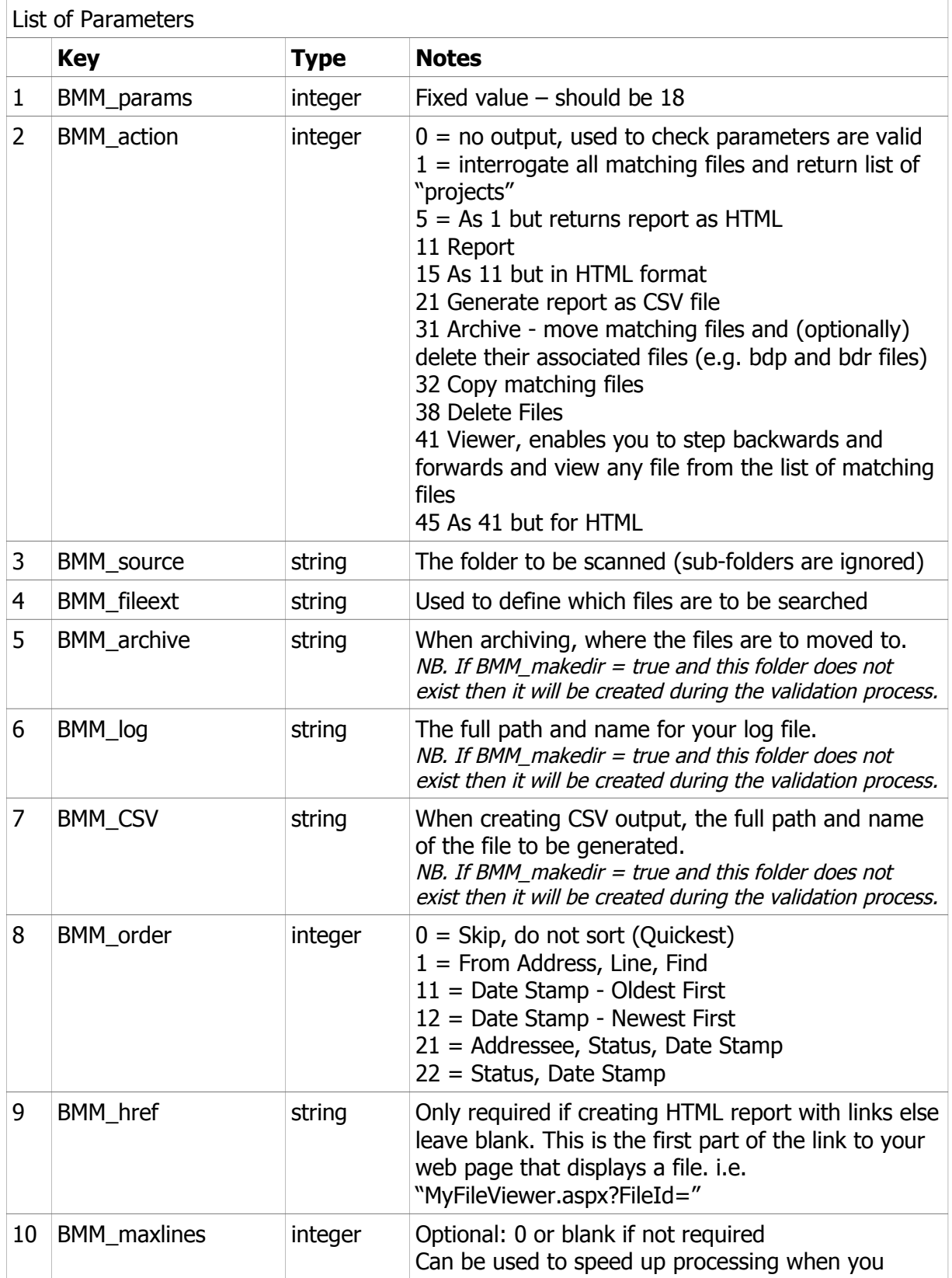

# BadMailManager.com – DLL User's Guide

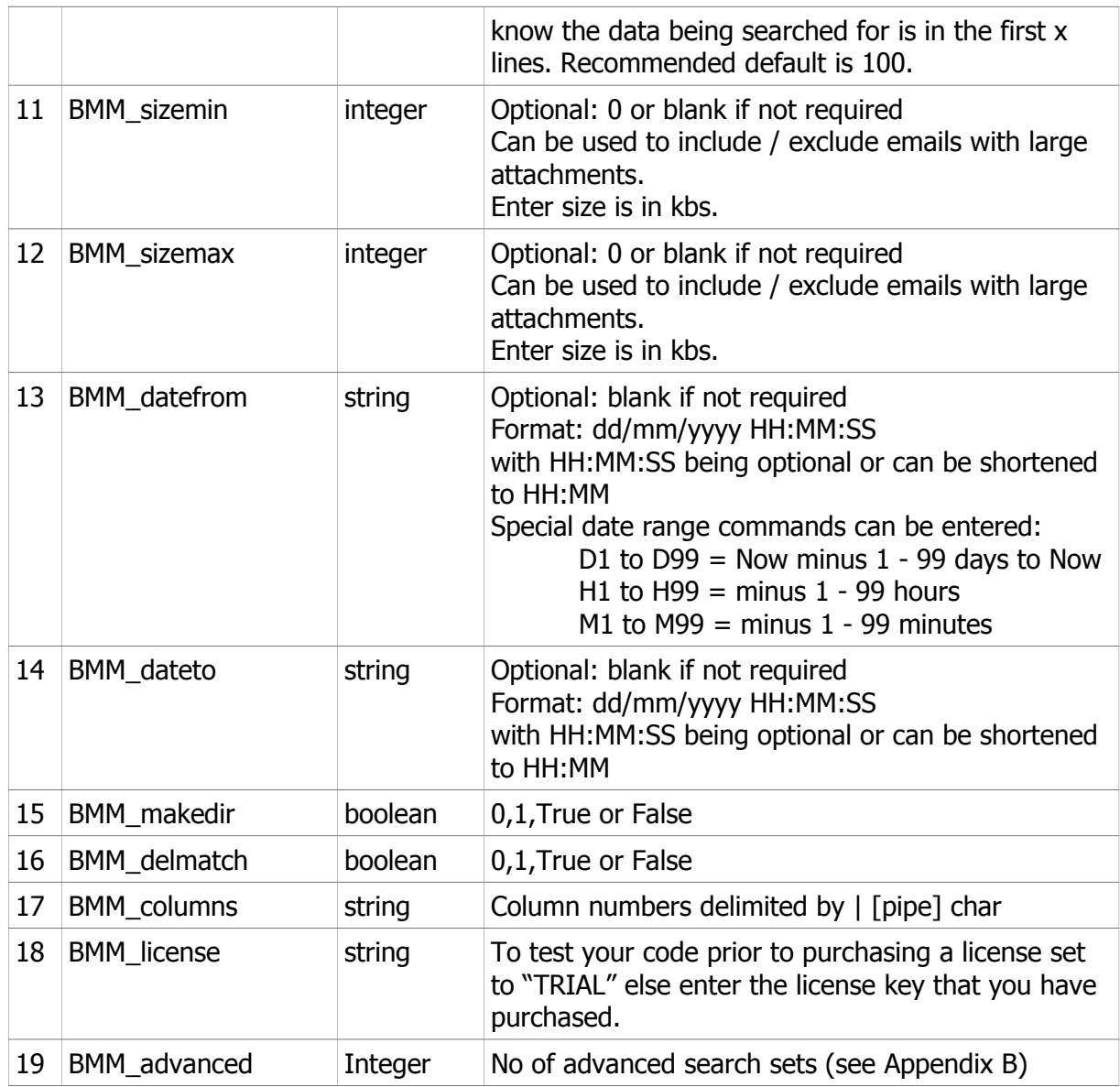

### <span id="page-28-0"></span>**Appendix B – Advanced Search Parameters (Optional)**

For each set of advanced parameters there are three fields. If a field is not being used it still has to entered in the parameters but leave blank .

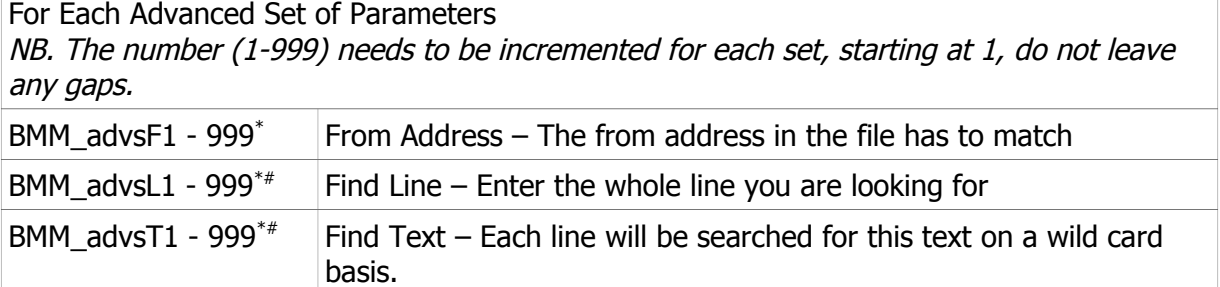

Extra features on advanced search:

• \* Alternative Text, use "!!!" to display alternative text in reports  $-$  you may wish to display a shorter or more meaningful message in the reports, especially when searching for a whole line.

Example (1) - You want to search for the line "Resetting your Travel-To-The-Moon password in three easy steps" but want to display "Reset Password Emails" in the report.

BMM\_line = Resetting your Travel-To-The-Moon password in three easy steps!!!Reset Password Emails

 $\bullet$  # Multiple Searches within a single set, use "|", pipe. Sometimes you may not want to create separate sets for a multiple search.

Example (2) - You are searching for [joan.smith@somewhere.com](mailto:Joan.smith@somewhere.com) but are not certain whether her name is spelt joan or joanne or even just jo.

BMM find = joan.smith@|joanne.smith@|jo.smith@

NB. When using Alternative Text and Multiple Searches, the alternative text must go at the end.

BMM find = joan.smith@|joanne.smith@|jo.smith@!!!Joan Smith

### <span id="page-29-0"></span>**Appendix C — Fields that are available in the reports**

In the exe these are selected on the Select Columns tab. Basic parameters are set in **BMM\_columns**. The required fields are concatenated and delimited by the pipe "|", character.

#### BMM\_columns=01|02|05|51|71|

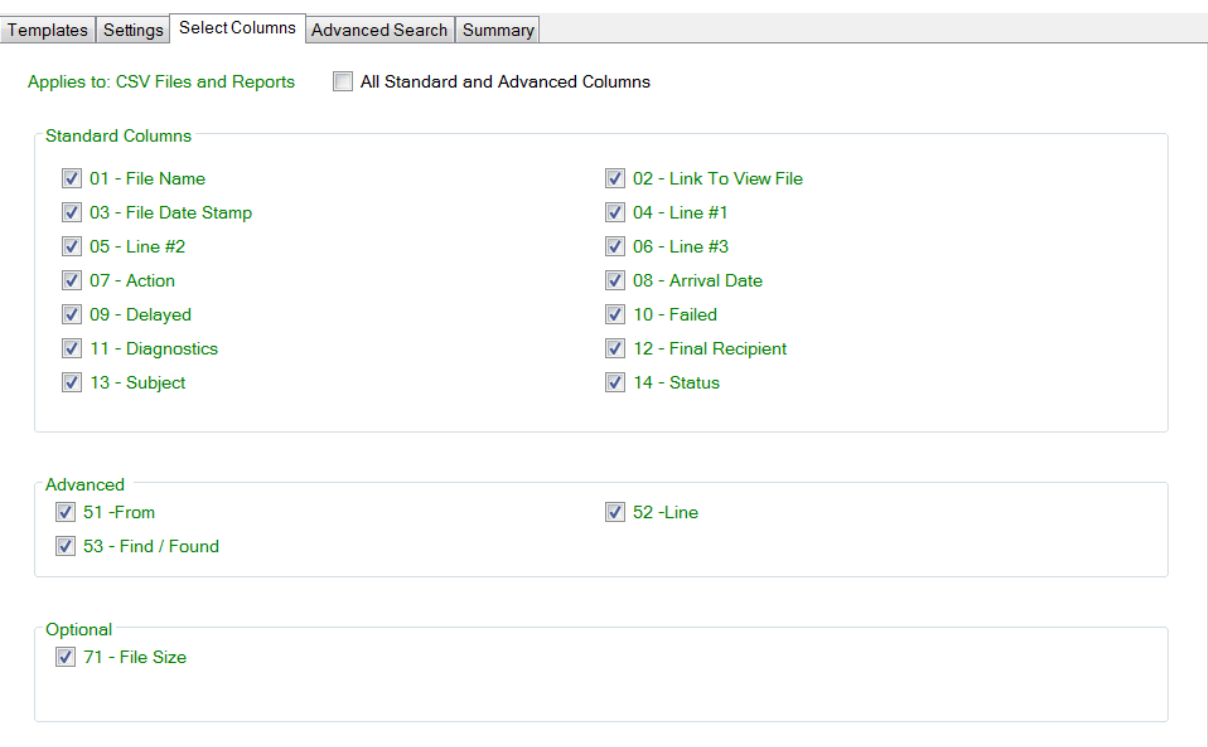

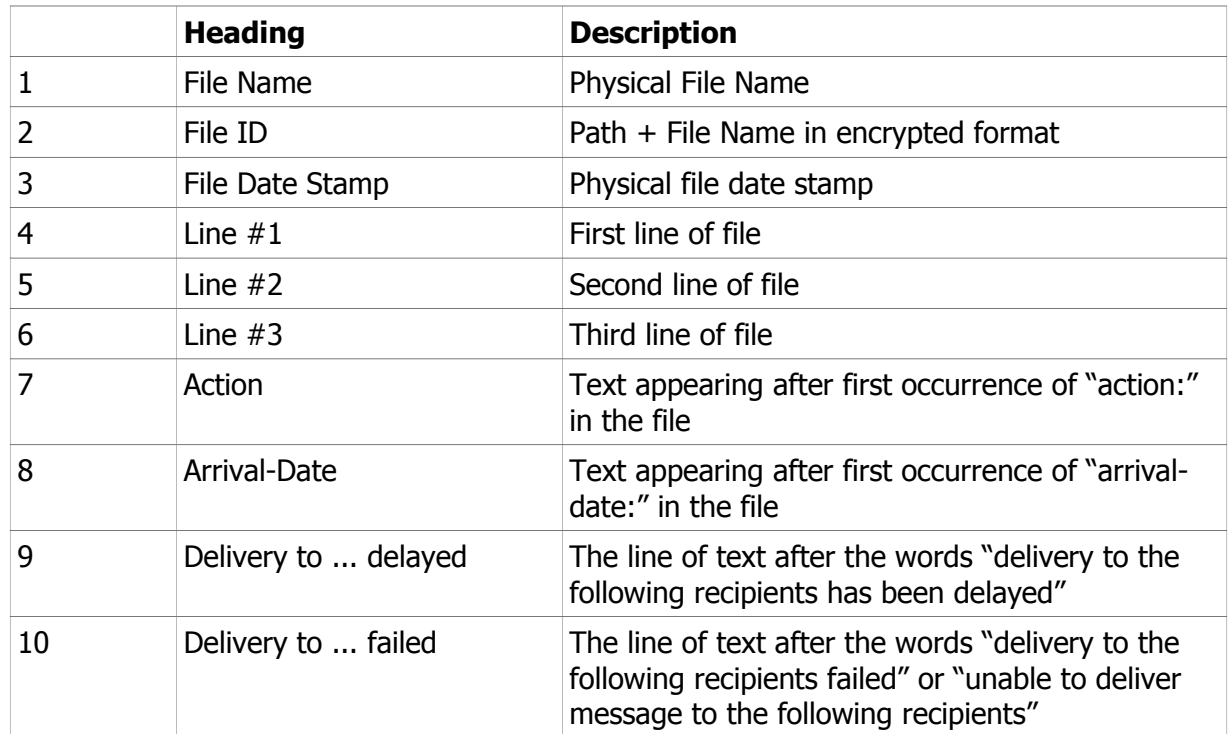

e.g.

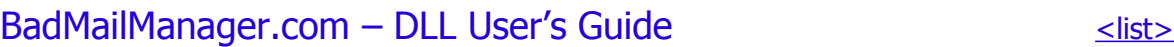

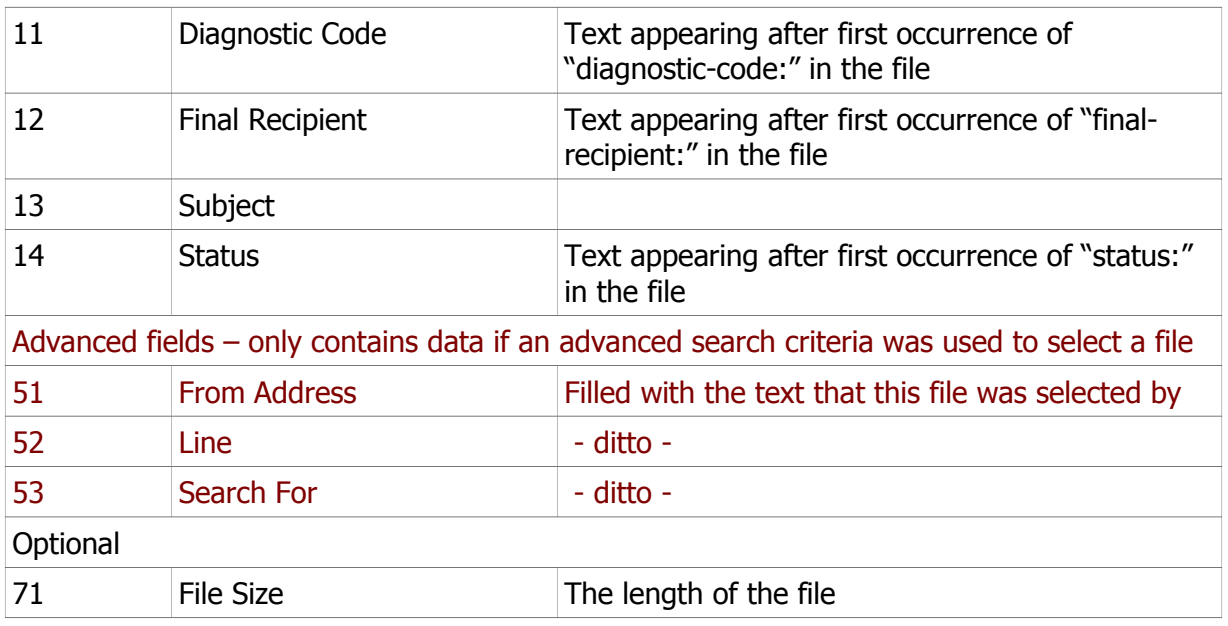

In some instances the data in a some columns will be the same as in other columns. These fields have been chosen to enable diagnosis of both common issues and those rather odd things that have occasionally appeared in rejected emails.

### <span id="page-31-0"></span>**Appendix D—Parameter Validation**

An "INVALID" message is returned when there is a problem with the parameters.

#### E.g.

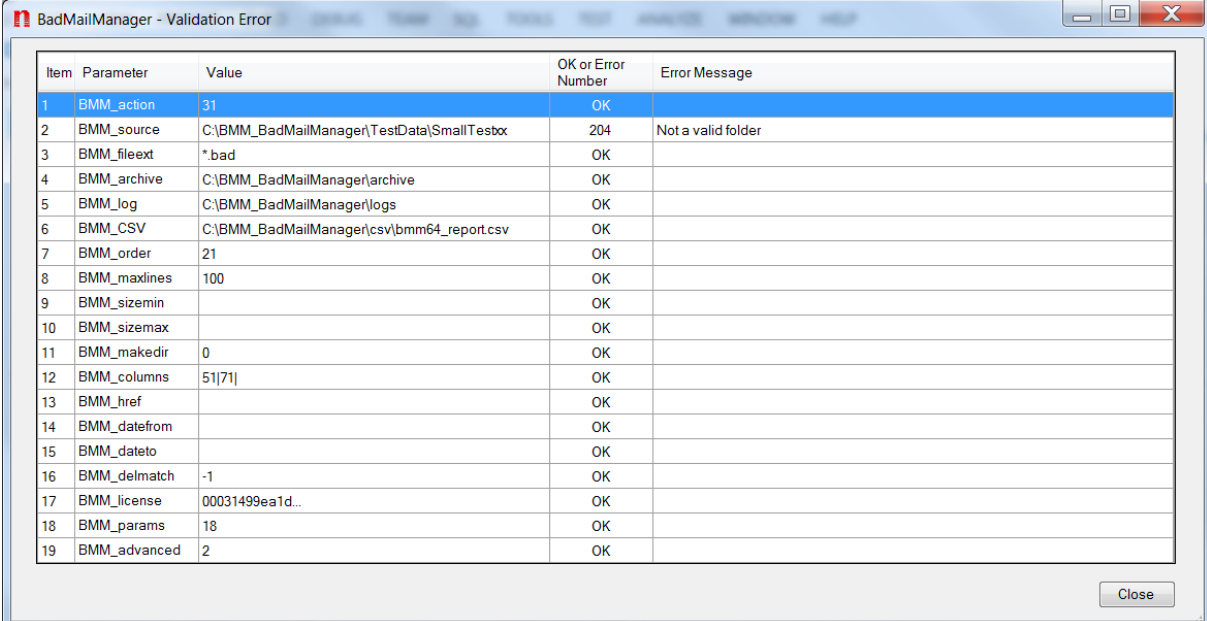

The parameters are returned in a collection of collections. One sub collection for each parameter. Each sub collection having the following fields:

- 1. Parameters
- 2. Value
- 3. Error Number (0 being displayed on the screen as  $OK -$  see above)
- 4. Error Message

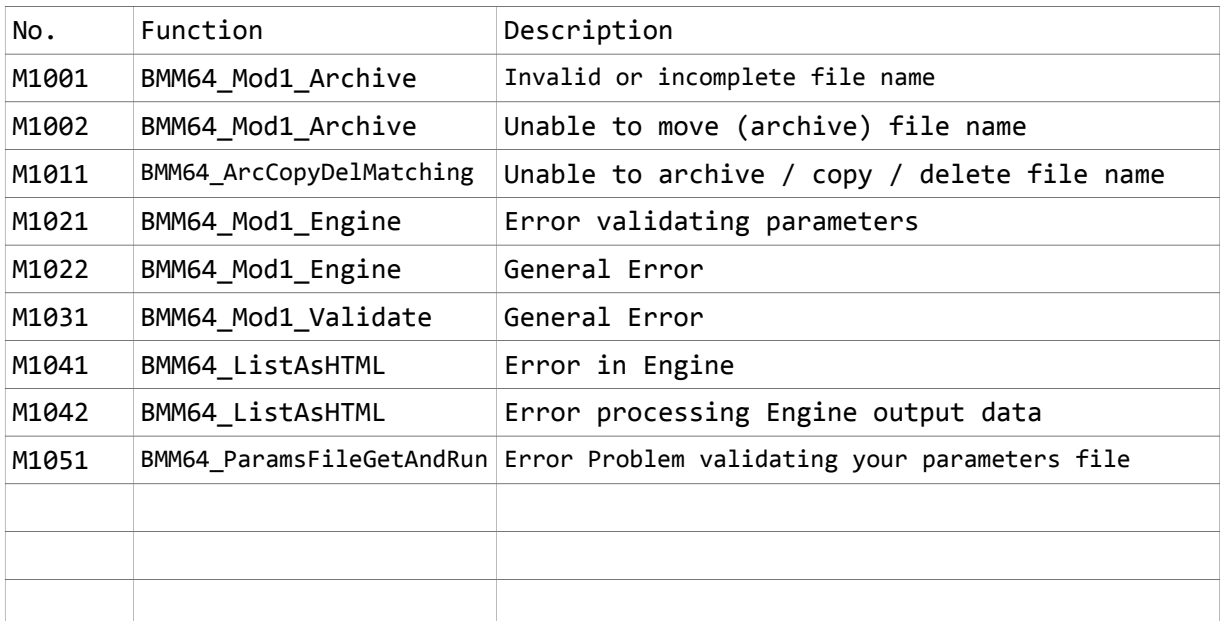

# <span id="page-32-0"></span>**Appendix E—List of Common Errors**

### <span id="page-33-0"></span>**Appendix F—BMM Parameters File Structure**

This is an example of a BMM Parameters file

```
BMM_params=18
BMM_action=41
BMM_source=C:\inetpub\mailroot\badmail
BMM_fileext=*.bad|*.eml
BMM_archive=C:\BMM_BadMailManager\archive
BMM_log=C:\BMM_BadMailManager\logs
BMM_CSV=C:\BMM_BadMailManager\csv\bmm64_report.csv
BMM_order=0
BMM_href=http://yourwebsite.com/bmm64showfile.aspx?bmmid=
BMM_maxlines=100
BMM_sizemin=
BMM_sizemax=
BMM_datefrom=30/01/2017 06:00:00
BMM_dateto=03/02/2017 18:00:00
BMM_makedir=-1
BMM_delmatch=-1
BMM_columns=14|13|12|11|10|09|08|07|06|05|04|03|02|01|53|52|51|
BMM_advanced=2
BMM_advsF1=
BMM_advsL1=2017 Training Courses
BMM_advsT1=ann@anaddress|anne@anaddress
BMM_advsF2=
BMM_advsL2=
BMM_advsT2=julian@anotheraddress
bmmh_date=13/02/2017 20:15:42
bmmh_ver=2.1.1.19
bmmh_lic=00017
bmmh_user=
bmmh_note=This is a sample parameter file
Action is set to Viewer-Browser mode
There are two advanced searches
1) Apparently ann did not get the email with title line of 2017 Training Courses
and the person sending was unsure of whether ann was spelt with or without an e
so trying both on the same search
2) Julian was complaining that he had not received any emails from us that week
bmmh_cs=7268
```
The BMM\_… fields are described in Appendices A & B

This example has two advanced searches.

The format for advanced searches is BMM\_advsF1-99= From address BMM\_advsL1-99= Line - can be used to search specific emails BMM advsT1-99= Wild card text search, all lines are searched, use for specific emails addresses, types of error etc. Blank entries have to be included (see ..F1, ..F2, ..L2 above)

# BadMailManager.com – DLL User's Guide

### The fields:

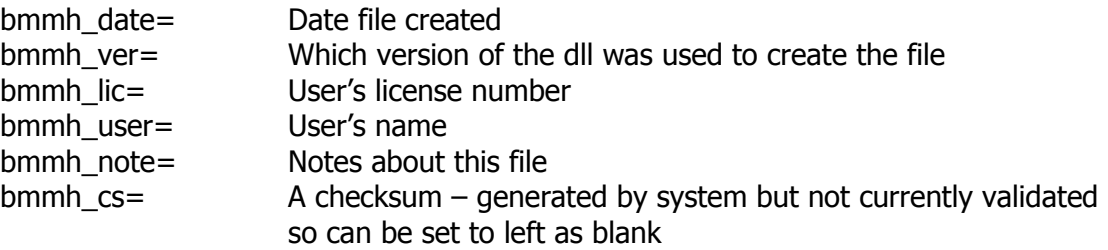

Are used for information only and not used in any processing

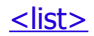

### BadMailManager.com – DLL User's Guide

### <span id="page-35-0"></span>**Appendix H—HTML Exceptions**

Where a function finds matching files the HTML data stream will be an embedded in a table.

If there is an exception one of the following captions will be returned.

No matching files:

<caption style='font-size:150%'>No Matching Files</caption>

No files with specified extensions:

```
<caption style='font-size:150%'>No Files With Extension of " & BMMColA("BMM_fileext") 
& "</caption>
```
Invalid parameters:

<caption style='font-size:150%'>Incorrect Parameter Setting(s)</caption>

With Parameter Number, Name, Value, Error Number, Error Description in table e.g.

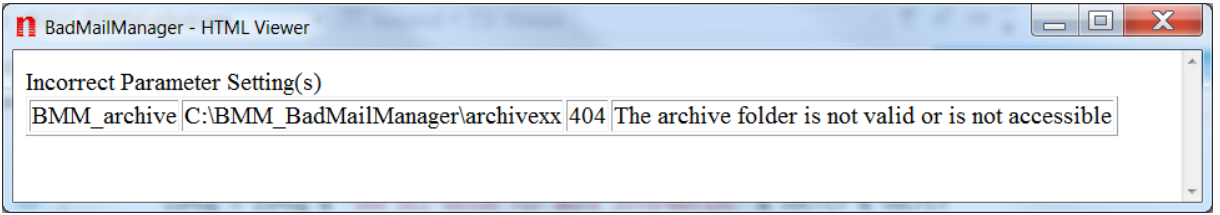

Errors:

<caption style='font-size:150%'>Unable to run report [Details: Error XXXXXX]</caption>

NB. There are no  $\lt$ html>  $\lt$ /html> tags included to make it easier to insert the HTML data in your page.

**FND**